# **TEAC UD-H01**

## USB ЦАП (цифро-аналоговый преобразователь)

## Руководство владельца

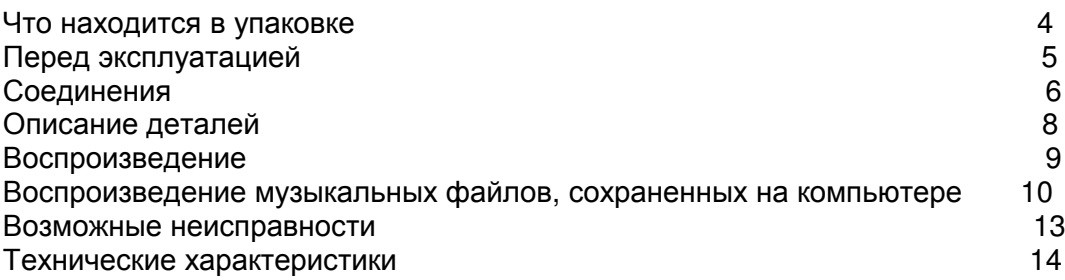

3D0806720B

Страница 2

## Предостережение

Опасность удара электрическим током, не открывать

Предостережение: Для уменьшения опасности удара электрическим током, не снимайте крышку (или заднюю панель). Внутри отсутствуют части, обслуживаемые пользователем. Обрашайтесь за обслуживанием к квалифицированному ремонтному персоналу.

Символ молнии со стрелой, внутри равнобедренного треугольника, призван обратить внимание пользователя на присутствие неизолированного «опасного напряжения» внутри корпуса изделия, которое может быть достаточной величины, чтобы представлять опасность удара людей электрическим током.

Восклицательный знак в равнобедренном треугольнике призван обратить внимание пользователя на важные инструкции по эксплуатации и уходу (обслуживанию) в документации, сопровождающей устройство.

## Важные наставления по безопасности

1) Причитайте эти инструкции.

- 2) Сохраните эти инструкции.
- 3) Обратите внимание на все предупреждения.
- 4) Следуйте всем инструкциям.
- 5) Не используйте данный устройство вблизи воды.
- 6) Очищайте только сухой тряпкой.

7) Не закрывайте никаких вентиляционных отверстий. Устанавливайте в соответствии с ИНСТРУКЦИЯМИ ПРОИЗВОДИТЕЛЯ.

8) Не устанавливайте вблизи любых источников тепла, таких как батареи, обогреватели, печи или других устройств (включая усилители), которые производят тепло.

9) Не пренебрегайте назначением безопасности поляризованного или заземляющего штеккера. Поляризованный штеккер имеет два ножевых контакта, один из которых шире другого. Заземляющий штеккер имеет два ножевых контакта и третий заземляющий штырь. Широкий контакт или третий штырь предназначены для обеспечения вашей безопасности. Если поставляемый штеккер не подходит к вашей розетке, обратитесь к электрику для замены устаревшей розетки.

10) Предохраняйте сетевой шнур от перемещения или передавливания, особенно в штеккерах, арматуре штепсельных розеток и в точке, где он выходит из устройства.

11) Используйте только крепления/принадлежности, указанные производителем. 12) Используйте только тележку, подставку, штатив, кронштейн или стол, указанный производителем, или проданный вместе с устройством. При использовании тележки, будьте осторожны при перемещении изделия на тележке, чтобы избежать травмы от

опрокидывания. (рисунок) 13) Отсоединяйте этот устройство от сети во время грозы или когда он не используется длительные периоды времени.

14) Обращайтесь за обслуживанием к квалифицированному ремонтному персоналу. Обслуживание необходимо, когда устройство было повреждено любым способом, поврежден сетевой шнур или штеккер, была пролита жидкость и предметы упали внутрь устройства; устройство был подвергнут воздействию дождя или влаги, работает не нормально или его уронили.

- Не подвергайте это устройство воздействию капель или брызг.
- Не размещайте никаких предметов, заполненных жидкостями, таких как вазы, на устройстве.
- Не размещайте данное устройство в ограниченном пространстве, таком как книжный шкаф или аналогичном.
- Когда устройство находится в ждущем режиме и его переключатель POWER или STANDBY/ON находится в положении STANDBY, он потребляет номинальную нерабочую мощность от розетки переменного тока.
- Устройство следует размещать достаточно близко к стенной розетке переменного тока, чтобы вы могли легко ухватить сетевой штеккер в любое время.
- Штеккер используется в качестве устройства отключения, с которым легко обращаться.
- Устройство с конструкцией класса 1 должно быть подсоединено к розетке переменного тока при помощи защитного соединения с заземлением.
- Если устройство использует батареи (включая батарейный модуль или установленные батареи), их не следует подвергать воздействию солнечного света, огня или излишнего тепла.
- Соблюдайте предосторожности при использовании ушных или головных телефонов с изделием, поскольку излишнее звуковое давление (громкость) от ушных или головных телефонов могут привести к потере слуха.

## Страница 3

Предупреждение: Для предотвращения возгорания или опасности удара электрическим током, не подвергайте данное устройство воздействию дождя или влаги.

## Предостережение

- Не снимайте внешние кожухи или корпуса, чтобы оставить незащищенной электронику. Внутри отсутствуют детали, обслуживаемые пользователем.
- Если у вас возникли проблемы с данным изделием, обратитесь на TEAC за направлением на обслуживание. Не используйте данное изделие, пока оно не отремонтировано.

## Для США

Это оборудование было испытано и признано соответствующим ограничениям для цифрового устройства класса В, согласно Части 15 Наставлений Федеральной комиссии по связи. Эти ограничения разработаны для обеспечения разумной защиты против вредных помех в домашних условиях. Это оборудование генерирует, использует и может излучать радиочастотную энергию и, если оно не установлено и не используется в соответствии с данными наставлениями, может давать вредные помехи для радиосвязи. Однако отсутствует гарантия, что эта помеха не появится при конкретной установке. Если это оборудование действительно дает вредную помеху радио- и телевизионному приему, которая может быть выявлена путем включения и выключения данного оборудования,

пользователь уполномочен попытаться убрать помеху при помощи одного или более нижеперечисленных мероприятий:

- Переориентировать или переставить оборудование и/или приемную антенну.
- Разнести подальше оборудование и приемник.
- Подсоединить оборудование к питающей розетке, находящейся на другом фидере, к которому не подключен приемник.
- Обратиться к дилеру или опытному специалисту по радио/ТВ за помощью.

### Предостережение

Изменения или модификации данного оборудования, которые не разрешены напрямую и не согласованы с корпорацией TEAC, лишат пользователя гарантии.

Microsoft, Windows XP, Windows Vista и Windows 7 являются либо зарегистрированными торговыми марками, либо торговым марками Microsoft Corporation в США и/или других странах.

Apple, Macintosh и MacOS являются торговыми марками Apple, Inc., зарегистрированными в США и других странах. Названия других компаний и названия изделий в этом документе являются торговыми марками или зарегистрированными торговыми марками их соответствующих владельцев.

#### Страница 4

## Что находится в упаковке

Если один из следующих предметов отсутствует или поврежден, обратитесь к вашему дилеру или в нашу службу технической поддержки (указана на последней странице обложки).

Сетевой шнур – 1 шт. Аудио кабель RCA – 1 шт. Руководство владельца (этот документ) – 1 шт. Гарантийный талон – 1 шт.

Страница 5

## Перед эксплуатацией

#### Предостережение

#### Размещение устройства

- Избегайте его размещения в условиях высокой температуры, например, на прямом солнечном свете или вблизи источника тепла. Кроме того, не устанавливайте устройство на усилитель или любое другое устройство, которое генерирует тепло. Это может привести к выцветанию, деформации или неисправности.
- Когда устройство включен, включение телевизора может вызвать появление линий на экране телевизора, в зависимости от частоты волн телевещания. Это не является неисправностью устройства или телевизора. Если вы видите такие линии, установите этот устройство достаточно далеко от телевизора.

#### Обслуживание

Если поверхность устройства загрязнена, протрите ее при помощи мягкой тряпки или используйте разбавленный мягкий мыльный раствор. Не используйте разбавитель, бензин или спирт, так как они могут повредить поверхность устройства.

## Для безопасности**,** отсоединяйте шнур питания от стенной розетки перед очисткой**.**

#### Звуковой этикет

Что является музыкой для вас, может быть шумом для других. Даже негромкий звук может быть ясно слышен тихим вечером. Низкочастотные звуки легко проходят через полы и стены, и могут непреднамеренно докучать другим людям. Наслаждайтесь музыкой при соответствующей громкости, закройте окно или используйте наушники, чтобы гарантировать приятную среду обитания для всех.

Страница 5

## Соединения

После выполнения всех соединений**,** подключите вилку сетевого шнура в стенную розетку переменного тока**.** 

- Прочитайте все инструкции на каждый компонент, который вы намерены использовать вместе с этим устройствоом.
- Чтобы избежать фона и помех, не скручивайте соединительные шнуры вместе.
- Убедитесь, что каждый штеккер вставлен надежно.

Установите программное обеспечение специализированного драйвера TEAC на ваш компьютер перед подсоединением устройства TEAC A-H01 к компьютеру (страница 10).

(рисунок)

Страница 7

#### **[A]** Разъемы аналогового аудио выхода

Выдают 2-канальные аналоговые аудио сигналы. Подсоедините к этим разъемам при помощи кабелей XLR или RCA стерео усилитель или активные акустические системы. Используйте покупные кабели.

XLR: балансные XLR кабели

RCA: небалансные RCA кабели

Подсоедините разъемы R и L на этом устройстве к правому R и левому L разъемам, соответственно, на усилителе

#### **[B]** Цифровые входные аудио разъемы

Принимают на вход цифровой аудио сигнал. Подсоедините к разъемам цифрового аудио выхода устройств с цифровым звуковым выходом.

COAXIAL (коаксиальный): Цифровой коаксиальный кабель RCA OPTICAL (оптический): Оптический цифровой кабель (TOS)

## **[C]** Разъем **USB** входа

Принимает на вход цифровой аудио сигнал от персонального компьютера. Подсоедините к порту USB на компьютере. Используйте покупной кабель USB.

Установите программное обеспечение специализированного драйвера TEAC на компьютер перед подсоединением данного устройства (страница 10).

## **[D]** Разъем для сетевого шнура

Подсоедините поставляемый сетевой шнур к розетке питания.

После выполнения всех соединений, подключите вилку сетевого шнура в стенную розетку переменного тока.

#### Внимание**!**

Не используйте никакие сетевые шнуры, кроме шнура, поставляемого с этим устройством. Применение других сетевых шнуров может привести к возгоранию или удару электрическим током. Отсоедините сетевой штекер, когда вы не намерены использовать устройство несколько недель.

Страница 8

## Описание деталей

(рисунок)

## **[A] POWER**

Нажимайте эту кнопку для включения и выключения устройства. Синее кольцо индикатора горит, когда устройство включен.

## **[B] SOURCE**

При каждом нажатии этой кнопки изменяется источник.

## **[C]** Индикаторы входов

Выбранный источник загорается.

Эти индикаторы будут мигать, когда входной сигнал не является цифровыми данными, либо формат аудио сигнала несовместим с этим устройствоом, например, Dolby Digital, dts или AAC.

## [D] Индикаторы частоты

Загорается частота дискретизации входного сигнала.

Эти индикаторы будут мигать, когда входного сигнала нет, или он не может быть синхронизован.

\* Если частота дискретизации входного сигнала равна 32 кГц, индикатор частоты не загорается, но загорается индикатор входа.

## **[E] PHONES**

Подсоедините 6,3-мм стерео штекер наушников в это гнездо.

## **[F] PHONES LEVEL**

Вставьте штекер наушников в гнездо **PHONES** и постепенно поворачивайте эту ручку (**PHONES LEVEL)** для регулировки громкости. Чтобы увеличить громкость, поверните ручку по часовой стрелке. Чтобы уменьшить громкость, поверните ручку против часовой стрелки.

#### Внимание**!**

Всегда уменьшайте громкость до минимума перед одеванием или подключением наушников. Не подсоединяйте и не отсоединяйте наушники и не включайте и не выключайте питание при их прослушивании. От этого может появиться внезапный громкий щелчок (шум), который может вызвать повреждение слуха.

Страница 9

## Воспроизведение

#### **[1]** Нажмите кнопку **POWER,** чтобы включить устройство**.**

Если подсоединен усилитель мощности, включайте его последним. (рисунок)

## **[2]** Нажмите кнопку **SOURCE** несколько раз**,** чтобы выбрать источник**. (**рисунок**)**

При каждом нажатии кнопки SOURCE, источник изменяется в следующем порядке:

USB (вход USB для компьютеров) - COAXIAL (Коаксиальный цифровой вход) - OPTICAL (Цифровой оптический вход) - USB (вход USB для компьютеров)

Индикатор входа выбранного источника и индикатор частоты дискретизации входного сигнала загорается.

Индикатор входа будут вспыхивать, когда входной сигнал не является цифровыми данными, либо формат аудио сигнала несовместим с этим устройством, например, Dolby

Digital, dts или AAC. Если это происходит, установите настройку цифрового выхода подсоединенного устройства в звуковой выход РСМ (ИКМ).

Индикатор частоты дискретизации будет мигать, когда входного сигнала нет, или он не может быть синхронизован.

Если частота дискретизации входного сигнала равна 32 кГц, индикатор частоты не загорается, но загорается индикатор входа.

Для выбора "USB", чтобы воспроизвести музыкальные файлы, сохраненные на компьютере, установите программное обеспечение специализированного драйвера ТЕАС на компьютер до подсоединения этого устройства (страница 10).

#### [3] Запустите воспроизведение на подсоединенном устройстве - источнике.

Подробную информацию об использовании подсоединенного устройства см. в его руководстве.

Страница 10

## Воспроизведение музыкальных файлов, сохраненных на компьютере (1)

Установка специализированного программного обеспечения драйвера ТЕАС на компьютер

Чтобы воспроизводить музыкальные файлы, сохраненные на компьютере, при помощи этого устройства, вы должны загрузить специализированную программу драйвера с нашей Интернет-страницы и установить ее на компьютер перед выполнением ваших USB-соединений.

<Адрес Интернет-страницы для загрузки специализированной программы драйвера> http://www.teac.co.ip/audio/software\_teac\_e.html

Этот устройство может быть присоединен кабелем USB и использован вместе с компьютером, работающим под ОС Windows XP (32-битной), Windows Vista, Windows 7, Mac OS X 10.6.4 или более поздней. Использование с компьютером, работающим под управлением другой операционной системы, не может быть гарантировано.

#### Примечание

#### Установите заранее специализированный драйвер ТЕАС перед подключением ЦАП к компьютеру посредством USB кабеля.

Если вы соедините устройство с компьютером перед установкой драйвера, он не будет работать должным образом. Более того, при использовании Windows XP (32-битной), компьютер может работать заметно медленнее и потребовать перезапуска в некоторых случаях.

- Подробную информацию о том, как установить специализированную программу драйвера, см. на нашей Интернет-странице.
- В зависимости от конфигурации аппаратного и программного обеспечения компьютера, устройство может не работать, даже когда использован вместе с одной из вышеперечисленных операционных систем.

Подсоедините этот устройство к компьютеру при помощи высокоскоростного асинхронного режима - USB HIGH SPEED.

Могут быть переданы сигналы с частотами выборки: 32 кГц, 44,1 кГц, 48 кГц, 88,2 кГц, 96 кГц. 176.4 кГц и 192 кГц.

Если соединение было сделано правильно, в назначении аудио выхода на компьютере будет выбрано "TEAC USB HS ASYNC AUDIO".

В асинхронном режиме, фазовая нестабильность («джиттер»), которая появляется при передаче, подавляется, поскольку тактовый сигнал ЦАП используется для воспроизведения аудио информации, передаваемой с компьютера.

Страница 11

#### Воспроизведение музыкальных файлов**,** сохраненных на компьютере

#### **[1]** Подсоедините устройство к компьютеру при помощи кабеля **USB.**

Используйте кабель с разъемом, который подходит к порту USB на этом устройствое. (рисунок)

### **[2]** Включите компьютер**.**

Убедитесь, что операционная система запустилась нормально.

## **[3]** Нажмите кнопку **POWER,** чтобы включить устройство**.**

(рисунок)

**[4]** Нажмите кнопку **SOURCE** несколько раз**,** чтобы выбрать **"USB".**  (рисунок)

#### **[5]** Запустите воспроизведение музыкального файла на компьютере**.**

Лучшее качество звучание может быть получено путем настройки громкости компьютера на максимум и подстройке громкости ручкой (VOLUME) на подсоединенном усилителе. Используя ручку громкости на этом усилителе, установите громкость на минимум в начале воспроизведения и постепенно увеличивайте уровень громкости.

Страница 12

## Воспроизведение музыкальных файлов**,** сохраненных на компьютере **(2)**

Вы не можете использовать компьютер для управления этим устройством и использовать этот устройство для управления компьютером.

При воспроизведении музыкального файла при помощи USB, не пытайтесь выполнять любую из нижеследующих операций. Это может вызвать неправильное поведение компьютера. Всегда останавливайте программу воспроизведения музыки на компьютере перед выполнением любой нижеследующей операции:

- Отсоединение кабеля USB
- Отключение устройства.
- Изменение входного источника

При воспроизведении музыкального файла при помощи соединения USB, звуки работы компьютера будут также воспроизведены через этот устройство. Во избежание этого, выполните соответствующие настройки на компьютере. Для минимизации помех, щелчков или другого взаимного влияния при воспроизведении потоковой музыки с персонального компьютера, рекомендуется отключать программу автоматической дефрагментации, антивирусную программу, функции автоматического обновления и т.п.

Если вы подсоединяете этот ЦАП к компьютеру или устанавливаете его вход в "USB" после запуска программы воспроизведения музыки, музыкальные файлы могут быть воспроизведены не правильно. Если это происходит, перезапустите программу воспроизведения музыки или перезагрузите компьютер.

Страница 13

## Возможные неисправности

Если вы сталкиваетесь с любой проблемой, касающейся этого устройства, пожалуйста, уделите время просмотру этого раздела перед обращением в службу ремонта. Если

проблема остается, обратитесь к вашему дилеру или в службу технической поддержки пользователей компании TEAC (обозначена на задней крышке).

#### Общие

Отсутствует питание.

Проверьте соединение с сетью питания переменного тока. Если источник переменного тока является коммутируемой розеткой, убедитесь, что розетка включена.

Убедитесь, что в розетке есть напряжение, подсоединив другой прибор, например, лампу или вентилятор.

#### Соединения с компьютером

Этот устройство не распознается компьютером.

Этот устройство может быть подсоединен посредством USB и использован вместе с компьютером, работающим под одной из нижеследующих операционных систем: Microsoft Windows

Windows XP (32-битная), Windows Vista, Windows 7 Apple Macintosh Mac OS X 10.6 .4 или более поздняя.

Использование с компьютером, работающим под управлением другой операционной системы, не может быть гарантировано.

Должна быть установлена программа специализированного драйвера (страница 10).

#### Появляется шум**.**

Запуск других приложений во время воспроизведения музыкального файла может прервать воспроизведение или вызвать шум. Не запускайте другие приложения во время воспроизведения.

Когда устройство подсоединен к компьютеру посредством концентратора USB, может быть слышен шум. Подсоедините к компьютеру напрямую.

#### Музыкальные файлы не могут быть воспроизведены**.**

Подсоедините этот устройство к компьютеру и установите вход этого устройства в "USB" перед запуском программы воспроизведения музыки.

Если вы подсоединяете этот устройство к компьютеру или устанавливаете вход этого устройства в "USB" после запуска программы воспроизведения музыки, музыкальные файлы могут быть воспроизведены неправильно.

Должна быть установлена программа специализированного драйвера (страница 10).

Поскольку этот устройство использует микроконтроллер, внешняя помеха или другое воздействие может вызвать неисправность устройства. Если это происходит, отсоедините сетевой шнур, подождите некоторое время и затем включите питание снова, чтобы перезапустить операции.

Страница 14

#### Технические характеристики

#### Аналоговый аудио выход

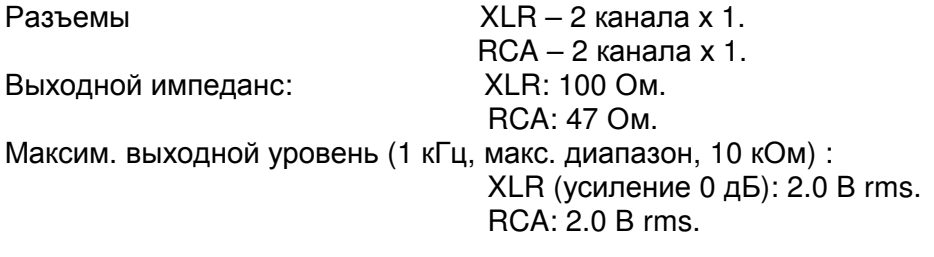

Диапазон частот: 5 Гц – 55 кГц (-3 дБ) Частота дискретизации: 192 кГц

Отношение сигнал/шум: 115 дБ Искажения (THD): 0.0015% (1 кГц) Частота дискретизации: 192 кГц

#### Цифровой аудио выход

Разъем RCA – 1 шт. (входной импеданс 75 Ом) 0,5 В (размах)

Оптический цифровой разъем – 1 шт. -24,0...-14,5 дБм (макс.)

Порт USB – разъем типа B USB 2.0

Частота выборки данных: 32/44,1/48/88,2/96/176,4/192 кГц \*Если частота дискретизации входного сигнала равна 32 кГц, индикатор частоты не загорается, но загорается индикатор входа. Длина слова данных: 16/24 бит

#### Общие

Источник питания Европейская модель Переменный ток 230 В, 50 Гц Модель для США/Канады Переменный ток 120 В, 60 Гц Потребление: 13 Вт Внешние габариты (Ш?В?Г) 215?61?231 мм (включая выступающие части)

Вес: 1.5 кг

Температура эксплуатации: 5…35°С Влажность при эксплуатации: 5…85% (без конденсации) Температура при хранении: –20…55°С

#### Принадлежности

Сетевой шнур – 1 шт. Аудио кабель RCA – 1 шт. Руководство владельца (этот документ) – 1 шт. Гарантийный талон – 1 шт.

- Конструкция и технические характеристики изменяются без уведомления.
- Иллюстрации могут слегка отличаться от серийных моделей.

Шильдик с надписью расположен на нижней крышке устройства, как показано ниже. (рисунок) шильдик

Страница 15

## Для Европейских покупателей

#### Утилизация электрического и электронного оборудования

- a) Все электрические и электронные изделия должны быть утилизированы отдельно от городского мусора через предназначенные сборочные пункты, уполномоченные правительством или местными властями.
- b) Путем правильной утилизации электрического или электронного оборудования, вы поможете сохранить значительные ресурсы и предотвратить любое потенциально негативное воздействие на здоровье людей и окружающую среду.
- c) Неправильная утилизация лома электрического и электронного оборудования может существенно влиять на окружающую среду и здоровье людей из-за присутствия опасных веществ в оборудовании.
- d) Символ WEEE, который отображает перечеркнутый контейнер на колесах, указывает, что электрическое и электронное оборудование должно быть собрано и утилизировано отдельно от бытовых отходов. (рисунок)
- e) Системы возврата и сбора доступны конечным пользователям. Для получения более подробной информацией об утилизации старой электрической и электронной аппаратуры, пожалуйста, обращайтесь в вашу мэрию, службу утилизации отходов или в магазин, где вы приобрели оборудование.

## Утилизация батарей и**/**или аккумуляторов

- a) Все батареи и/или аккумуляторы должны быть утилизированы отдельно от городского мусора через предназначенные сборочные пункты, уполномоченные правительством или местными властями.
- b) Путем правильной утилизации батарей и/или аккумуляторов, вы поможете сохранить значительные ресурсы и предотвратить любое потенциально негативное воздействие на здоровье людей и окружающую среду.
- c) Неправильная утилизация использованных батарей и/или аккумуляторов может существенно влиять на окружающую среду и здоровье людей из-за присутствия опасных веществ в оборудовании.
- d) Перечеркнутый символ мусорного контейнера на колесах WEEE указывает, что батареи и/или аккумуляторы должны быть собраны и утилизированы отдельно от домашних отходов. (рисунок)
- e) Если батарея или аккумулятор содержит более установленного значения свинца, ртути и/или кадмия, определенных в Директиве о батареях (2006/66/ЕС), тогда символы для этих химических элементов (Pb, Hg и/или Cd) появятся ниже с перечеркнутым символом WEEE.
- f) Системы возврата и сбора доступны конечным пользователям. Для получения более подробной информацией об утилизации использованных батарей и/или аккумуляторов, пожалуйста, обращайтесь в вашу мэрию, службу утилизации отходов или в магазин, где вы приобрели оборудование.